Платете сметката си на **www.evn.bg** с EVN Онлайн плюс − лесно, бързо, по всяко време и без допълнителни разходи към EVN България!

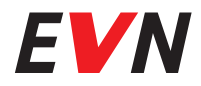

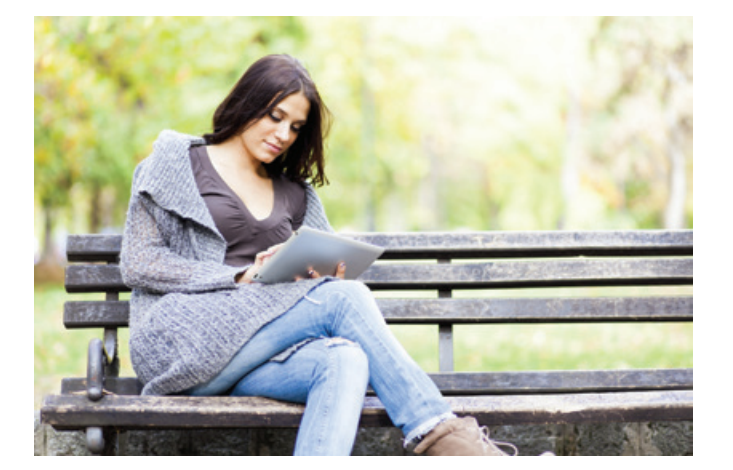

В системата EVN Онлайн плюс ще намерите най-бързо актуална информация за дължимите от Вас суми за електрическа и топлинна енергия.

Информацията за новите фактури е на Ваше разположение веднага след издаването им.

EVN Онлайн плюс

Спестете време за истински важните неща

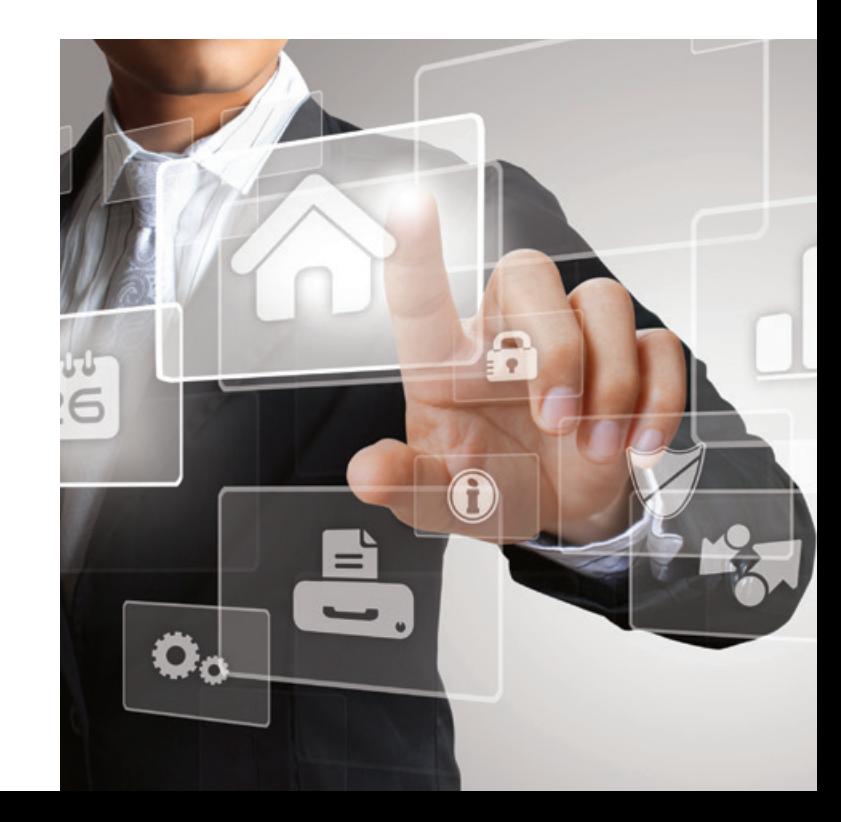

**Винаги тук, винаги с вас.**

**EVN България** ул. "Христо Г. Данов" 37 4000 Пловдив

0700 1 7777 (информация) 0700 1 0207 (проверка на сметка) www.evn.bg

юни 2016 г.

### **Какво е EVN Онлайн плюс?**

EVN Онлайн плюс е система за директно плащане на сметки за електрическа и топлинна енергия чрез интернет страницата на EVN България: **www.evn.bg**

При проверка и плащане на фактурите за консумирана енергия тя осигурява пълна защита на лични и свързани с плащането данни.

#### **Вашите възможности с EVN Онлайн плюс**

Заплащате директно:

- Актуални фактури за електроенергия
- Стари неплатени фактури
- Услуга възстановяване на електрозахранването след прекъсване поради просрочено плащане (стандартна и експресна).
- Можете да регистрирате до 5 клиентски номера без ограничение на броя на ИТН-та (измервателни точки) към тях, като по всяко време може да добавяте или премахвате клиентски номера.
- Имате достъп до всички Ваши фактури за последните 12 месеца.

## **EVN Онлайн плюс улеснява Вашите плащания**

- Пълна сигурност при използване на кредитна или дебитна карта, оторизирана за интернет плащания, гарантирано от системата на БОРИКА – БАНКСЕРВИЗ
- Няма допълнителни разходи за Вас към EVN България
- Можете да извършите плащането навсякъде, където имате интернет връзка и по всяко време на денонощието
- Възможно е по всяко време на месеца за разлика от други безкасови начини на плащане
- Транзакцията е защитена с криптирана връзка
- Информацията за транзакцията се отразява веднага в системата на дружеството
- На Ваше разположение е актуална информация за дължимите суми, включително информация за надплатени суми и такива от корекция на фактури
- В меню Помощ ще откриете нагледно указание за плащане с примери и често задавани въпроси.

## **Убедете се сами в три кратки стъпки**

- 1. Регистрирайте се на www.evn.bg с клиентски номер, номер на фактура и актуален имейл адрес. След успешна регистрация влезте в меню Проверка на сметка и плащане.
- 2. Когато имате неплатени сметки, ще се появи бутон Подробна информация. Натиснете го, за да видите актуалните дължими суми за Вашето ИТН:

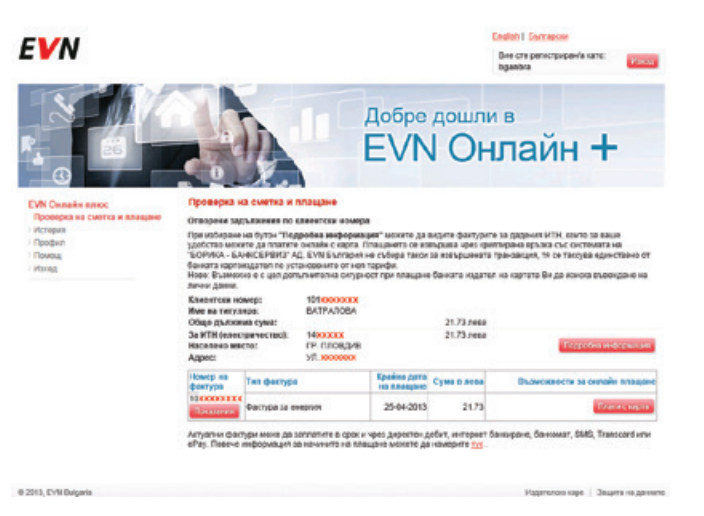

# **Знаете ли, че**

Като клиент на EVN България Топлофикация в Пловдив можете да заплащате също:

- Фактури за топлоенергия, изравнителни сметки, лихви и корекционни фактури
- Ремонтни услуги на EVN България Топлофикация, за които имате издадена фактура.

# **Плащане чрез EVN Онлайн плюс**

EVN Онлайн плюс е достъпен от началната страница на интернет сайта **www.evn.bg**:

- Чрез директен бутон
- През менюто:

Частни клиенти > Обслужване > Проверка сметка

3. Натиснете бутон Плати с карта, въведете данните на Вашата банкова карта и потвърдете плащането. Ще получите повърждение по имейл лед извъшване на банковия превод.

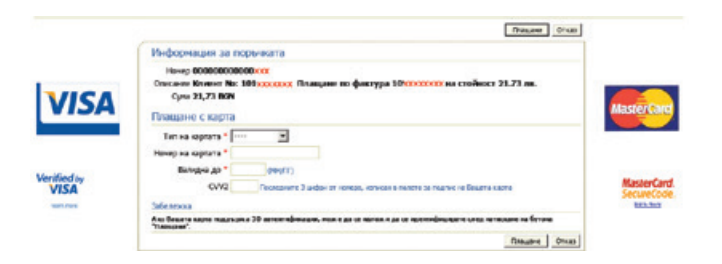